## CU Navigate Training | Advisor Role *Viewing and Downloading Progress Reports*

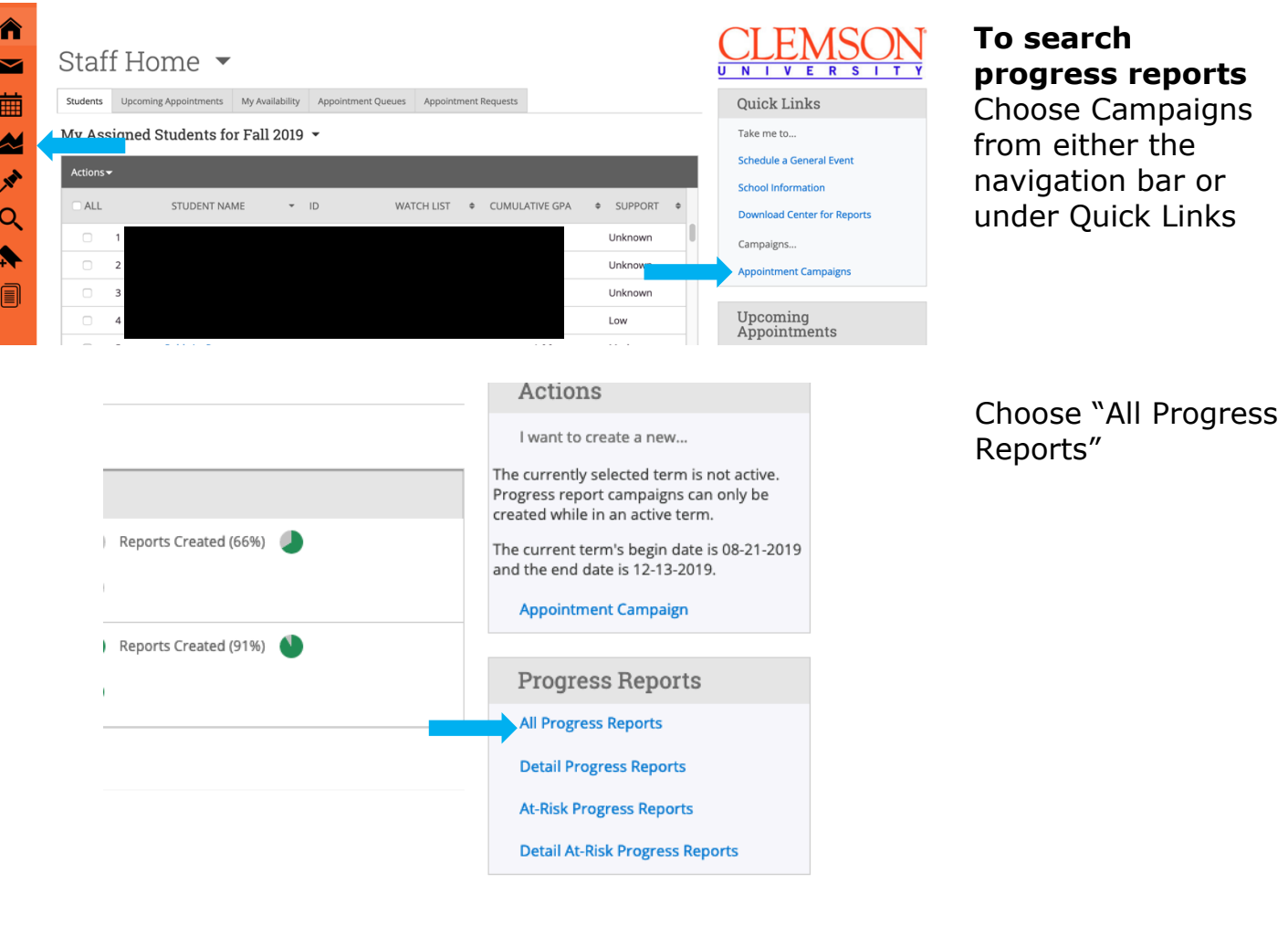

## **Student Progress Reports**

EMS U N I V E R

Below is a summary report of submitted Progress Reports. This report is made to be simple, and easily printable. Much of the detailed information can be found on the "Progress Report<br>Detail." The detailed report is intende

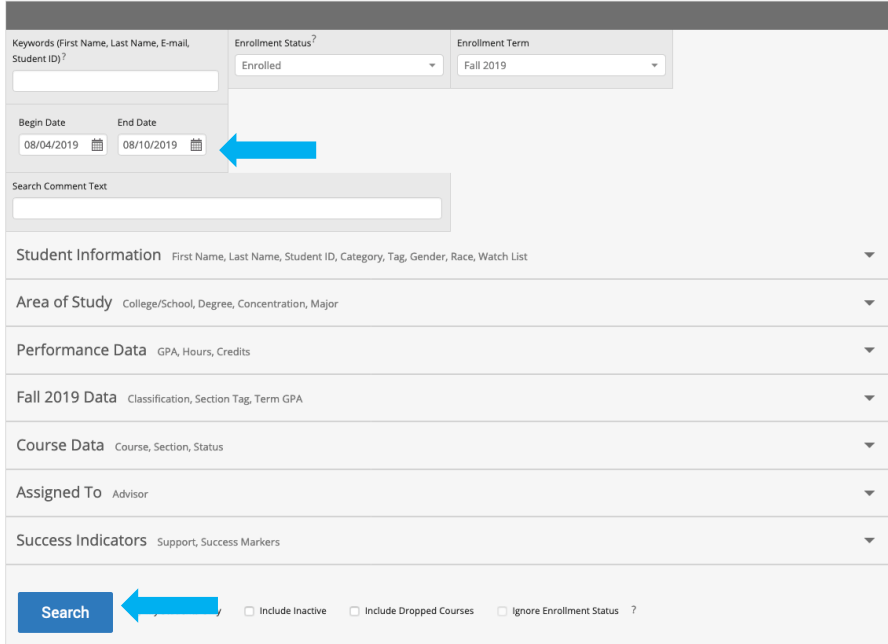

Choose Begin Date and End Date

Choose other parameters (ex. Advisor, Major, College)

Click Search

\**Make sure the dates match the enrollment term*

## **Student Progress Reports**

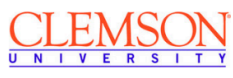

Below is a summary report of submitted Progress Reports. This report is made to be simple, and easily printable. Much of the detailed information can be found on the "Progress<br>Report Detail." The detailed report is intende

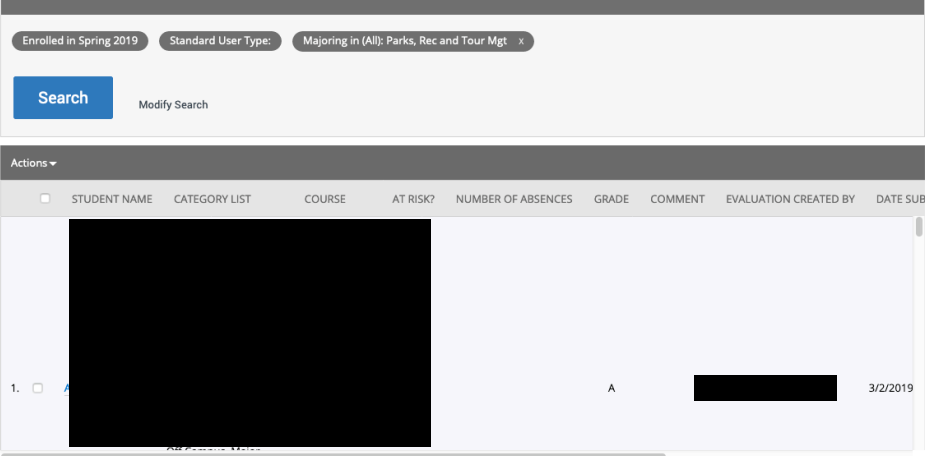

A list containing search parameter will appear.

Search can be modified if needed

## **Student Progress Reports**

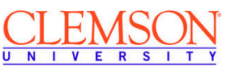

Below is a summary report of submitted Progress Reports. This report is made to be simple, and easily printable. Much of the detailed information can be found on the "Progress<br>Report Detail." The detailed report is intende

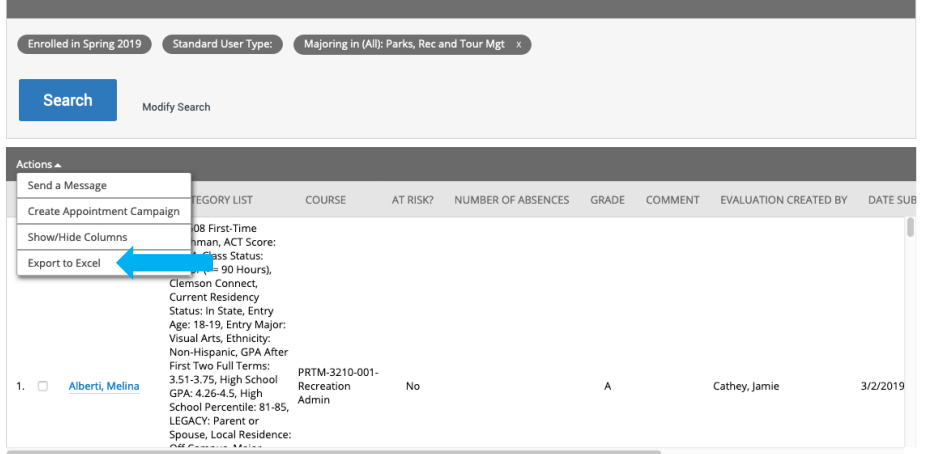

Under Actions, the progress report can be exported to Excel.